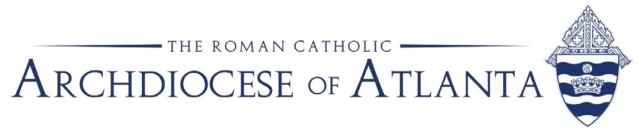

# Memo

| Date: | January 9, 2018                                              |
|-------|--------------------------------------------------------------|
| То:   | Parish and School Business Managers and Bookkeepers          |
| From: | Patrick Warner, Parish Accounting Manager, Office of Finance |
| Re:   | 2017-2018 Workers' Compensation                              |

We have started the annual renewal process for our employees' Workers' Compensation insurance policy. We are asking each location to please submit their workers' compensation data via the Paychex "**Workers Compensation**" report – **REPT0013**. Please see the attached instructions for generating this report from Paychex. In order for the report to be accurate, ALL employees must be assigned the correct workers' comp code.

Below is the list of Workers' Comp codes currently in use by the Archdiocese of Atlanta:

- 8868 All Clergy, All Sisters, All Teachers, All Office and Administrative Personnel, Managers, Speakers, Coordinators, Religious Education, Musicians and Paid Choir Members
- 9101 Janitors, Maintenance Personnel, Yard Men, Dishwashers
- 0913 Maids and/or Housekeepers, Rectory Cooks, Cafeteria Cooks & Help, Cleaning Companies WITHOUT Workmen's Compensation Coverage
- 8829 Nurses (RN, LPM)
- 7383 Bus Drivers

There are other codes listed in Paychex, so only use the workers comp codes listed above.

Please do not include any 1099 contractors that you pay through Paychex. As a reminder, police officers are <u>not</u> paid through Paychex as employees. Police officers <u>must</u> be paid as 1099 contractors.

#### Please submit the Paychex Workers Compensation report to Patrick Warner via email (<u>pwarner@archatl.com</u>) by Friday, January 19, 2018.

When completed, the report will be the basis for billing the Workers' Compensation insurance expense to each parish and school. The billing will be included in the April invoices. If you are unable to submit the report by the due date, we will estimate your parish or school wages based upon the previous year with an assumption of an increase.

This data will ultimately be reviewed and audited by State of Georgia Workers' Compensation professionals.

Thank you for your help compiling this information.

# Worker's Compensation Report in Paychex / Preview

In Paychex / Preview there is a report, REPT0013 WORKERS COMPENSATION, that allows you to run a list of all the employees, paid during the year, grouped according to their worker's compensation code.

Below are the instructions for generating the Worker's Compensation report from Paychex/Preview.

1) Change the Payroll Year to 2017

Click on the Calendar Button

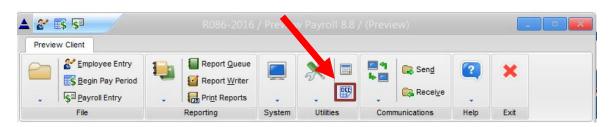

Select 2017 and click OK

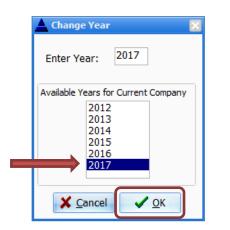

2) Create the Workers Compensation report

#### Click on Report Queue

| Employee Entry | <b>1</b> | Report Queue |        | ×       |    | •<br>•<br>• | 🕞 Sen <u>d</u><br>🔁 Recei <u>v</u> e | •   |
|----------------|----------|--------------|--------|---------|----|-------------|--------------------------------------|-----|
| File           |          | Reporting    | System | Utiliti | es | Comr        | nunications                          | Hel |

3) From the list of available reports, select REPT0013 WORKERS COMPENSATION

## 4) Click on Move Report to Queue

|                      | Report Pr            | int Queue : O Reports                        |                       |                 |                    |                  |
|----------------------|----------------------|----------------------------------------------|-----------------------|-----------------|--------------------|------------------|
|                      | ID                   | Report Name                                  | Begin Date            | End Date        | Prt Status         | Priority         |
| Click to highlight   | X Close              | The Delete All Seports : 131 Reports         | <u>E</u> dit          |                 | ✓ <u>G</u> o (crea | te) <b>?</b>     |
| REPT 0013            | ID                   | ANAME                                        | ▲ Move                | Report to Queue | 🔒 🛓 ALL            | to <u>Q</u> ueue |
| Workers Componention | REPT0010<br>REPT0011 | COMPENSATION REPORT<br>DIRECT DEPOSIT REPORT | Filter<br>View ALL fr | equencies       |                    |                  |
| Workers Compensation | REPT0012             | 401K REPORT                                  | VIEW ALL II           | equences        |                    | •                |
|                      | REPT0013             | WORKERS COMPENSATION                         |                       |                 |                    |                  |
| -                    | REPT0014             | TIP ALLOCATIONS                              | Leave r               | eports on queue |                    |                  |
|                      | REPT0015             | LABOR DISTRIBUTION                           |                       |                 |                    |                  |
|                      | REPT0016             | JOB COSTING REPORT                           |                       |                 |                    |                  |
|                      | RFPT0017             | TARGET FARNINGS/DEDUCTIONS                   | -                     |                 |                    |                  |
|                      |                      |                                              |                       |                 |                    |                  |

5) Select Edit

| R085-2017   | / Select Reports To Run      |               |                 |                    | _ 0 ×            |
|-------------|------------------------------|---------------|-----------------|--------------------|------------------|
| Report Prin | t Queue : 1 Reports          |               |                 |                    |                  |
|             | Report Name                  | Begin Date    | End Date        | Prt Status         | Priority         |
| REPT0013    | WORKERS COMPENSATION         | 12/22/2017    | 12/22/2017      | 1                  |                  |
|             |                              |               |                 |                    |                  |
|             |                              |               |                 |                    |                  |
|             |                              |               |                 |                    |                  |
|             |                              |               |                 |                    |                  |
|             |                              |               |                 |                    |                  |
|             | 🛱 Dalata 🛱 Dalata All        | Edit          |                 | 🗸 <u>G</u> o (crea | ta) 🥏            |
| X Close     | Telete Telete All            | <u>E</u> dit  |                 |                    | (e)              |
| Available R | anorta i 122 Ronorta         |               |                 |                    |                  |
|             | eports : 132 Reports<br>NAME | A Move R      | Report to Queue | d All              | to <u>Q</u> ueue |
| REPT0007    | YEAR-TO-DATE REPORT          | Filter        | appre to Queue  | - /                | to <u>Q</u> ueue |
| REPT0008    | TAX LIABILITY REPORT         |               |                 |                    |                  |
| REPT0009    | TAXABLE WAGES REPORT         | View ALL free | quencies        |                    | · · · ·          |
| REPT0009    | COMPENSATION REPORT          |               |                 |                    |                  |
| REPT0010    | DIRECT DEPOSIT REPORT        |               | oorts on queue  |                    |                  |
| REPT0011    | 401K REPORT                  |               |                 |                    |                  |
| REPT0012    | WORKERS COMPENSATION         |               |                 |                    |                  |
|             |                              | -             |                 |                    |                  |
| REPT0014    | TIP ALLOCATIONS              |               |                 |                    |                  |

- 6) On the Edit screen, change the check date range: Begin Check Date to 01/01/2017 and the End Check Date to 12/31/2017.
- 7) In the Detail or Summary field, replace the letter D by typing in the letter "H" The letter "H" forces the report to use the Workers' Comp code that is currently on the employee's entry screen.
- 8) In the Misc Option #1 field type the letter "T". By typing in the letter "T" Paychex will include pretax withholding 403(b), Dependent Coverage, etc as part of Gross Wages on the report. Click Save

| Change the Check Date to<br>01/01/2017 and 12/31/2017                                                                              |                                                           |                                                                                                   |     |
|----------------------------------------------------------------------------------------------------|-----------------------------------------------------------|---------------------------------------------------------------------------------------------------|-----|
| Report Que Options for: REPT0013 / WORKERS COMPE                                                                                   | NSATION                                                   | In the <b>Detail or Summar</b> field, type the letter " <b>H</b> ".                               | ry  |
| Begin Check Date:         01/01/2017         Batch:         1           End Check Date         12/31/2017         Batch:         1 | Print Priority: []4<br>Sort Order: []2<br>Page Breaks: [] | This will force the report<br>use the Worker's Comp<br>code currently on the<br>employee's screen | to  |
| Begin Division:                                                                                                    | Detail or Summary                                         | <  │                                                                                              |     |
| End Division: []                                                                                                    | Include Terms: []Y<br>Frequency: []1                      |                                                                                                   |     |
| Begin Branch:                                                                                                    | Ded-Earn Type _ID:                                        |                                                                                                   |     |
| End Branch []                                                                                                    | Earn Code Set: Misc Option #1:                            |                                                                                                   |     |
| Begin Department: []<br>End Department: []                                                                                         | Misc Option #2:<br>Misc Option #3:                        | In the Misc Option                                                                                | #1. |
|                                                                                                    | Job Chars - Subtotal:                                     | type the letter "T"                                                                               | ,   |
| Begin Employee: []<br>End Employee: []                                                                                             | Pay Frequency: 🛛                                          |                                                                                                   |     |
| Misc Option String:                                                                                                    |                                                           |                                                                                                   |     |
| Client - S/B # Copies: 0 0 Printer Control Str:                                                                                    |                                                           |                                                                                                   |     |
| Click Save                                                                                                    |                                                           |                                                                                                   |     |
| Close X Save V Report Help                                                                                                    |                                                           |                                                                                                   |     |

9) Check the box for "Leave reports on queue"

Click on Go (create)

| ID                                                              | Report Name                                                                                                    | Begin Da     | te      | End Date                   | Prt Status         | Priority         |
|-----------------------------------------------------------------|----------------------------------------------------------------------------------------------------|--------------|---------|----------------------------|--------------------|------------------|
| REPT0013                                                        | 3 WORKERS COMPENSATION                                                                                                    | 01/01/2      | 017     | 12/31/2017                 |                    |                  |
| M Class                                                         |                                                                                                    |              |         | C                          |                    |                  |
|                                                                 | e Reports : 132 Reports                                                                                                    | <u>E</u> dit | Move F  | Report to Queu             | ✓ <u>G</u> o (crea |                  |
|                                                                 | A NAME                                                                                                    |              |         | Report to Queu             |                    | te)              |
| Available<br>ID                                                 | A NAME       YEAR-TO-DATE REPORT                                                                                                    | Filer        |         |                            |                    |                  |
| Available<br>ID<br>REPT0002                                     | <ul> <li>Reports : 132 Reports</li> <li>NAME</li> <li>YEAR-TO-DATE REPORT</li> <li>TAX LIABILITY REPORT</li> </ul>                                                                                                    | Filer        |         | Report to Queu<br>quencies |                    | to <u>Q</u> ueue |
| Available<br>ID<br>REPT0007<br>REPT0008                         | <ul> <li>Reports : 132 Reports</li> <li>NAME</li> <li>YEAR-TO-DATE REPORT</li> <li>TAX LIABILITY REPORT</li> <li>TAXABLE WAGES REPORT</li> </ul>                                                                                                    |              | ALL fre | quencies                   |                    | to <u>Q</u> ueue |
| Available<br>ID<br>REPT0002<br>REPT0002<br>REPT0002             | A       NAME         VEAR-TO-DATE REPORT         TAX LIABILITY REPORT         TAXABLE WAGES REPORT         COMPENSATION REPORT                                                                                                    |              | ALL fre |                            |                    | to <u>Q</u> ueue |
| Available<br>ID<br>REPT0007<br>REPT0008<br>REPT0009<br>REPT0010 | A       NAME         7       YEAR-TO-DATE REPORT         8       TAX LIABILITY REPORT         9       TAXABLE WAGES REPORT         0       COMPENSATION REPORT         1       DIRECT DEPOSIT REPORT                                                  |              | ALL fre | quencies                   |                    | to <u>Q</u> ueue |
| Available<br>ID<br>REPT0002<br>REPT0002<br>REPT0002<br>REPT0012 | A       NAME         A       YEAR-TO-DATE REPORT         TAX LIABILITY REPORT       TAXABLE WAGES REPORT         TAXABLE WAGES REPORT       COMPENSATION REPORT         DIRECT DEPOSIT REPORT       DIRECT DEPOSIT REPORT         A       401K REPORT |              | ALL fre | quencies                   |                    | to <u>Q</u> ueue |

•

10) To review the report click Print File

| Print                                | ×                                    |
|--------------------------------------|--------------------------------------|
| Printer                              |                                      |
| Name: SHARP-4111N-3N-Finance         | e on acapdc (fror <u>P</u> roperties |
| Status: Ready                        |                                      |
| Type: Citrix Universal Printer       |                                      |
| Where: 3rd Floor North - Finance     |                                      |
| Comment: Auto Created Client Printer | WI_J3-UsYro44Kbwwł                   |
| Print range                          | Copies                               |
| • Al                                 | Number of <u>c</u> opies: 1 🛨        |
| C Pages from: to:                    |                                      |
| C Selection                          | 123 123 Collate                      |
|                                      |                                      |
| View File PDF ASCI                   | I <u>File</u> Print File Cancel      |

- 11) Upon reviewing the printed report, if any employees are missing Workers Comp Codes (those employees missing their code will be grouped at the top or the bottom of the report) or if the codes are incorrect, Go to step #15 for more information. If the report is <u>CORRECT</u>, please proceed to step #12
- 12) Next, please generate the report to a **PDF** to facilitate easier emailing to the Archdiocese. To create a PDF **repeat step 8**.

When the Print screen appears, click on the PDF button.

| Pri | nt                 |                                   | ×                              |
|-----|--------------------|-----------------------------------|--------------------------------|
| Г   | Printer            |                                   |                                |
|     | <u>N</u> ame:      | SHARP-4111N-3N-Finance on a       | oapdc (fror <u>P</u> roperties |
|     | Status:            | Ready                             |                                |
|     | Type:              | Citrix Universal Printer          |                                |
|     | Where:             | 3rd Floor North - Finance         |                                |
|     | Comment:           | Auto Created Client Printer WI_J3 | -UsYro44Kbwwł                  |
| Γ   | Print range        |                                   | Copies                         |
|     | •                  |                                   | Number of copies:              |
|     | $\mathbf{C}$ Pages | om:                               | 53 53 M Collate                |
|     | C <u>S</u> electi  | ion                               | 123 123 Collate                |
| I   | <u>V</u> iew File  | PDF ASCII <u>Fi</u> le            | Phyrie Cancel                  |

13) When the PDF has been created, the file save screen will appear prompting you for a location to save the report (Desktop, My Documents, etc.) and file name for the report. To help us manage the reports being emailed into us, please use the followings file naming convention for the PDF report: Parish-Name-WC-2018.PDF

| Citrix File Dialog REPT0013_20140125.pdf          | E E E E E E E E E E E E E E E E E E E |
|---------------------------------------------------|---------------------------------------|
| File Name :<br>Our-Lady-of-the-Ledger-WC-2018.pdf | olders WyDocuments Cancel             |
| List of File Types :<br>*.pdf                     | Drives :<br>Z:\ [CLIENT Z:\]          |

14) Once you have successfully created the report, change the Payroll Year back to 2018 and send the PDF report to **Patrick Warner** – <u>pwarner@archatl.com</u>

15) If you have an employee that is missing their Workers Comp code, or their code is incorrect on the report, please send an email to me (<u>pwarner@archatl.com</u>) listing with the employee's name and the <u>correct</u> workers' comp code. Also, include a copy of the *incorrect* workers' comp report so I may compare it to the revised report to insure Paychex makes the appropriate corrections.

Below is a sample of a report with a missing and incorrect Workers' Compensation Code. Any employee missing a workers' comp code will appear at the **top** of the report

## WORKERS COMPENSATION

ARCHDIOCESE OF ATLANTA THE CHANCERY - R085

| EMPL          | EMPLOYEE                               | WORK COMP                                        |   |
|---------------|----------------------------------------|--------------------------------------------------|---|
| ID            | NAME                                   | CODE                                             |   |
| 266<br>CODE 1 | Francis, Pope<br>FOTALS                | MISSING Workers' Comp Code                       | ] |
| 2005<br>2017  | Gregory, Wilton<br>Shlesinger, Bernard | 8868<br>8826 <u>INCORRECT</u> Workers' Comp Code | 2 |
|               |                                        |                                                  |   |